## **Association Sportive New SFR – Section Cyclisme**

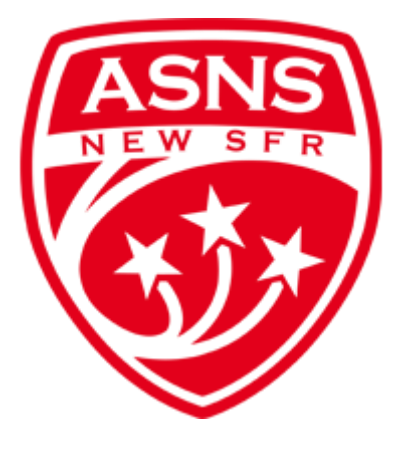

## **Règlement intérieur**

Les membres de la section cyclisme peuvent bénéficier du parc à vélo du Campus, situé à l'entrée principale sous la passerelle du bâtiment H, et des vestiaires avec douches du Campus Saint-Denis, situés au 1<sup>er</sup> étage au-dessus de l'auditorium.

Les responsables de la section cyclisme, sous le contrôle du président et du trésorier de l'AS, préparent et gèrent un budget annuel. L'objectif de ce budget est de représenter le mieux possible les évènements auxquels les cyclistes participeront tout en préservant l'équilibre global du budget de l'AS.

Les frais liés aux évènements cyclistes (randonnées cyclotouristes, randonnées VTT, brevets Audax…) sont pris en charges par l'AS, uniquement sur présentation de justificatifs nominatifs (factures ou reçus) et de la manière suivante :

- 1. Subvention de 100% pour les évènements entre 0 et 20 €
- 2. Subvention de 20 € pour les évènements entre 20 € et 40 €
- 3. Subvention de 50% pour les évènements supérieures à 40 €

Le nombre d'événements subventionnés par saison et par adhérent est limité à **15**.

Procédure de demande de subvention :

- 1. S'inscrire à l'évènement en précisant le club ou l'équipe « AS New SFR » et/ou l'entreprise « SFR »
- 2. Demander un reçu/facture nominatif à l'organisateur de l'évènement, sur lequel figurent :
	- le nom
	- la date de l'évènement
	- le montant de l'inscription
	- le nom du coureur
	- le cachet de l'organisation.

3. Participer à l'évènement (pas de remboursement si l'adhérent décide de ne pas participer à l'évènement même s'il est inscrit).

4. Saisir votre demande de remboursement sur le sharepoint de l'AS Running (co-utilisé gracieusement) :<http://mysfrv2/communautes/sfr-running/Pages/Home.aspx>

Munissez-vous de :

- vos factures scannées
- vos résultats

Allez dans le menu « Mon compte -> Subventions des courses de la saison 2017-2018 »

Ouvrez le formulaire en cliquant en bas de la page sur « Ajouter un nouvel élément »

Remplissez toutes les cases (dont les pièces jointes pour les factures, en cliquant sur « Joindre un fichier » en haut du formulaire).

Merci de respecter la casse (*case sensitivity*) suivante pour vos documents pdf : NOM du cycliste\_Nom de la course\_Année de la course (ex : TRUFFIER\_RocDAzur\_2016.pdf )

Veillez à ce que votre RIB soit également renseigné, via la page suivante : <http://mysfrv2/communautes/sfr-running/Lists/RIB/AllItems.aspx>

5. Après vérification des dossiers, la section cyclisme de l'AS New SFR procède à 2 ou 3 remboursements annuels globaux, par chèque ou par virement.